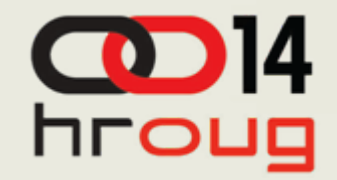

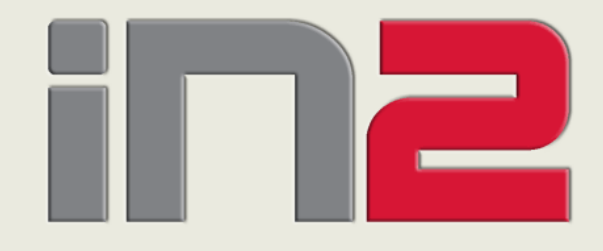

# **i n f o r m a c i i n f o r m a c i i n f o r m a c i i s k i s c i i d i i d i i d i i d i i d i i d i i d i**<br> **Eksterno upravljanje Hyperion PM aplikacijama -**<br>
Krešimir Futivić, BI konzultant<br>
6.10.2009<br>
E

Krešimir Futivić, BI konzultant

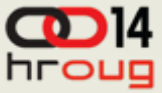

#### **Sadržaj**

- ◆ Hyperion metadata (HFM & Planning)
- Pregled alata za uvoz metapodataka
- Uvoz metapodataka bez dodatnih alata
- Struktura tablica planninga i HFMa

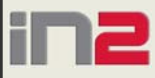

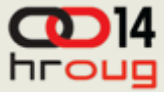

# **Hyperion metadata**

#### Najvažniji hyperion metapodaci

- Dimensions
- Memebers
- Hierarhijske strukture
- Specifični metapodaci po dimenzijama
- Posebni podaci

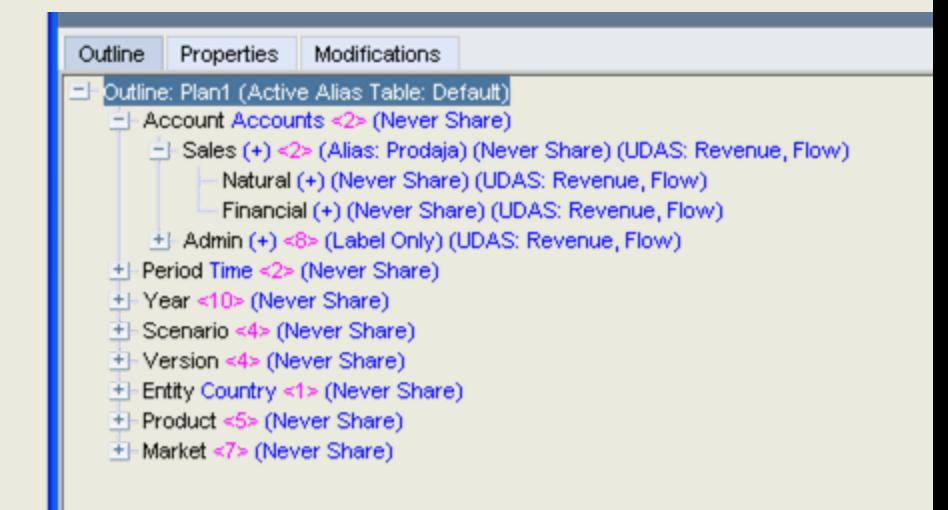

#### ◆ Podaci

6.10.2009

• Iznosi na presjeku dimenzija

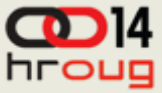

# **Pojam kontrole aplikacije**

- Kontroliranje metapodataka
	- Obuhvaća kontrolu redoslijeda i elementa dimenzija
	- Kontrolu dodavanja brisanja podataka, elemenata dimenzija
	- Kontrolu specifičnih obilježja (properties)
- $\triangle$  Kontrola podataka = LOAD, UPDATE...

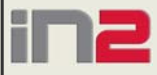

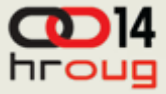

### **Alati; pregled**

- HAL zastarjeli koncept, još prije Oracle-ove akvizicije započeto napuštanje
- ◆ FDM (za HFM) korisnik involviran u pregled i kontrolu podataka koji ulaze u sustav
- DIM, ODI tipični ETL alati
- ◆ Ručni prijenos (MaxL + rules (Admin services)
- **Integration services**
- ◆ Kontrola repozitorija (PL SQL)

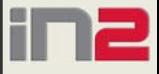

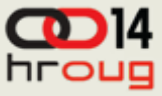

#### **HAL (Hyperion application link)**

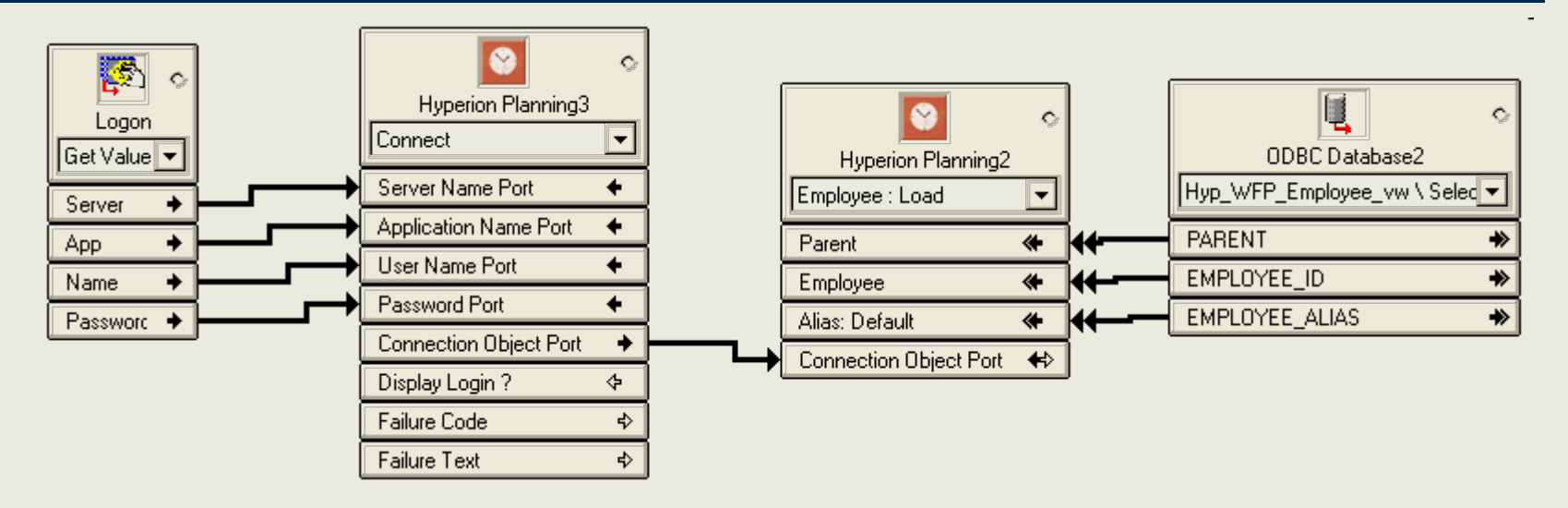

- $\rightarrow$  Variable -> login, app i sl.
- ◆ Planning Adapter (1) -> Odabir dimenzije, aplikacije (iz varijable) …
- ◆ Planning adapter (2) -> Metoda (load)
- ◆ ODBC adapter -> Dohvat podataka

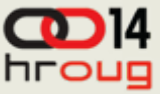

#### **MaxL**

#### Proces importa pomoć<sup>u</sup> MaxL-a:

- 1) Load rule u essbase-u
- 2) MaxL file koji izvrši rule
- 3) bat file koji izvrši maxL kod

#### MAXL code:

LOGIN 'UserName' 'Password' ON 'Server Name'; execute calculation ' Fix (@idescendants("Account"),@idescendants(Ent ity),&Current Year,Version) CLEARDATA Scenario; Endfix;' import database 'ApplicationName'.'DatabaseName' data connect as 'UserName' identified by 'Password' using server rules file '**LoadRuleName**' on error write to 'e:\\Logs\Errorfilename.err'; SET UPDATECALC OFF; Fix (Scenario,Year,Version) CALC DIM(Product, Entity); Endfix;' on ApplicationName.DatabaseName; LOGOUT; EXIT;

```
essmsh E:\Scripts\MaxL \DataLoad.mxl >>
   E:\Logs\Dataload.log
```
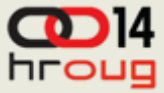

# **Hyperion DIM**

- ◆ DIM = Informatica koja puni Hyperion aplikacije i Essbase, OEM verzija
- Normalizacija essabse kocke u slučaju izlaza iz essbase-a u DWH relacioni model

#### ◆ Elementi:

- Informatica PowerCenter Client
- Informatica PowerCenter Server
- Informatica PowerCenter Repository Server

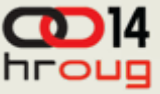

#### **EPM Architect i strukture podataka (HFM primjer) (1)**

- EPM vrsta aplikacije sinkronizacija dimenzija i fact-a
- Potrebno izgraditi datasouce (wizard)
- ◆ Primjer tablica za interface:
	- HS\_YEAR\_MEMBER Stuktura, memberi,
	- HS\_YEAR\_PROPERTY HFM podaci vezani za aplikaciju
	- HS\_YEAR\_HIERARCHY struktura
- Potrebno popuniti interface tablice i generirati job
- **QLOADID** DATATYPE MEME  $1902$
- **Q** LOADID PARENT CHILD DATASTORAGE 1902 #root  $*$ root 1901

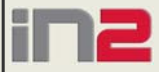

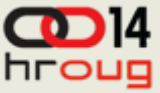

#### **EPM Architect i strukture podataka (HFM primjer) (2)**

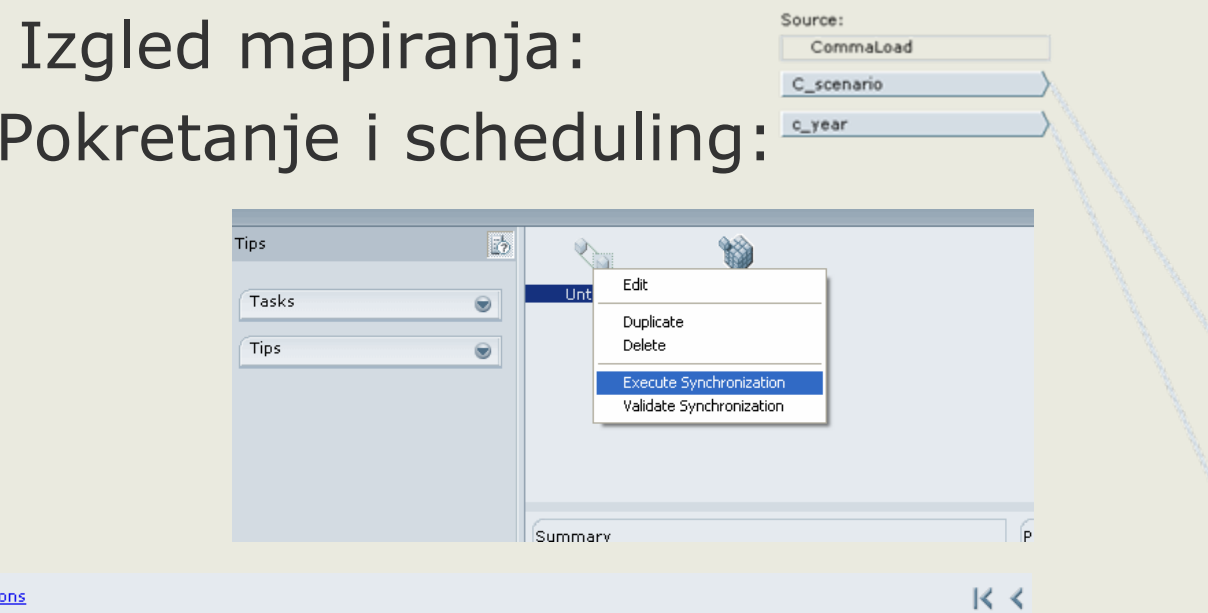

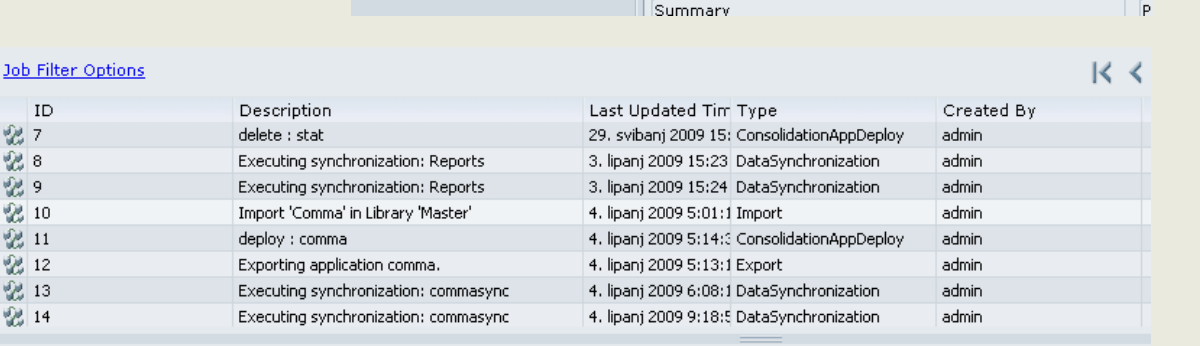

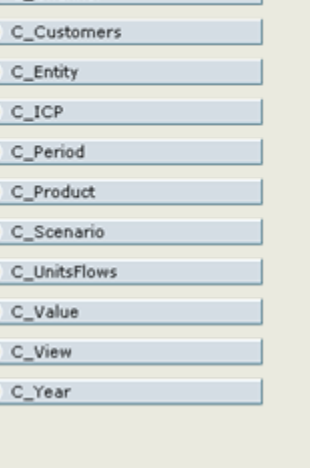

Destination: comma C Account C Channel

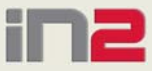

ID 您7 28 窗9 窗 10 窗 11 2 12 2 13 窗14

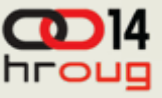

#### **EPM Architect i strukture podataka (HFM primjer) (3)**

#### ◆ Rezultati:

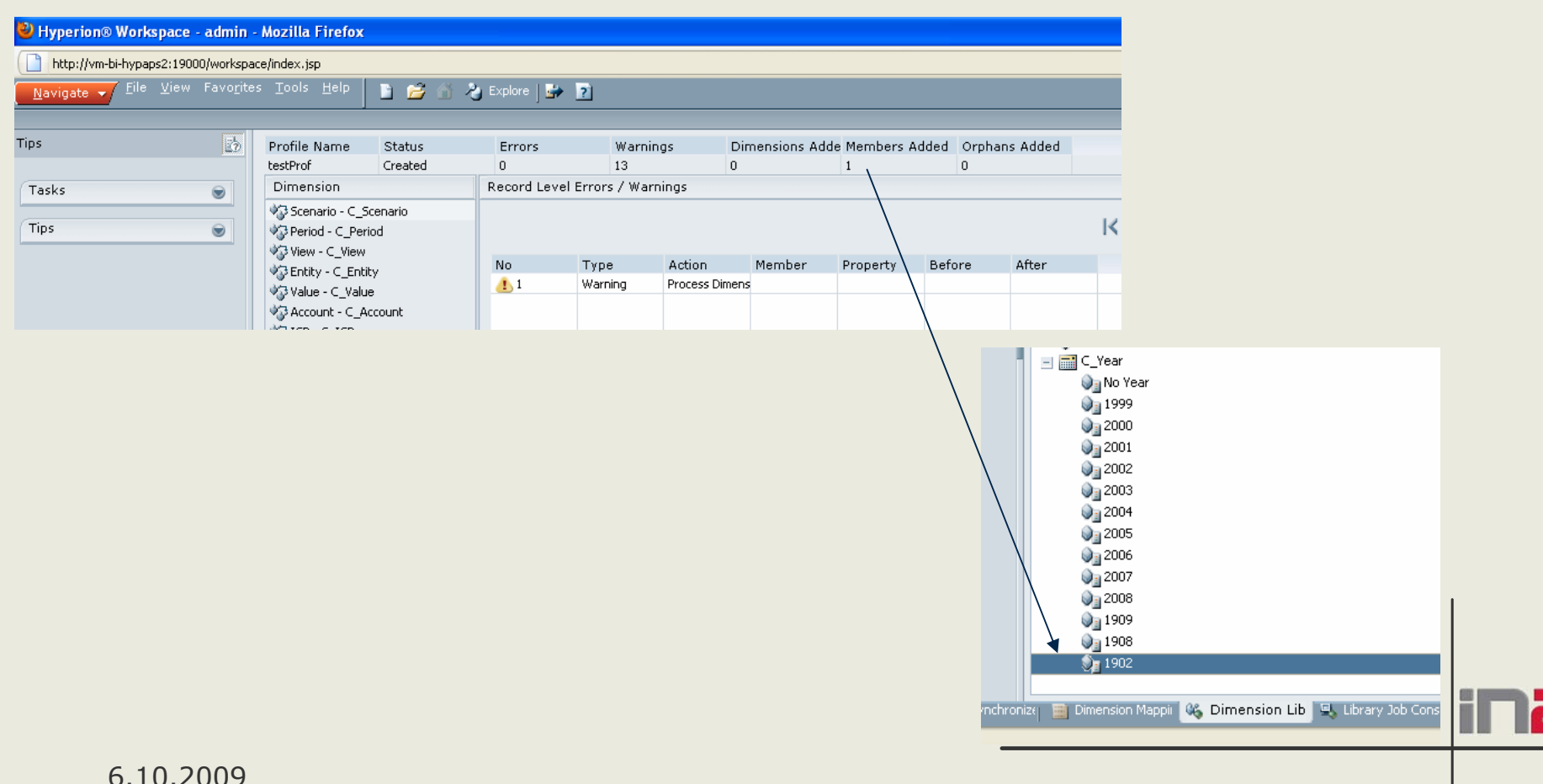

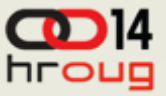

# **Hyperion planning repository**

- Repozitorij sa popisom applikacija (vidljivih u workspace-u npr.)
	- HSPSYS\_APPLICATION popis aplikacija
	- HSPSYS\_DATASOURCE popis app property koji se kroz *datasource wizard* unesu
	- HSPSYS\_PROPERTIES hyp planning ap server parametri
- Aplikacijski repozitoriji
	- Nastaju kreiranjem datasourcea
	- DATASOURCE = user u bazi koji sadrži skupa planning tablica
	- 6.10.2009 $\rightarrow 1$  datasource • 1 Aplikacija  $\leftarrow$

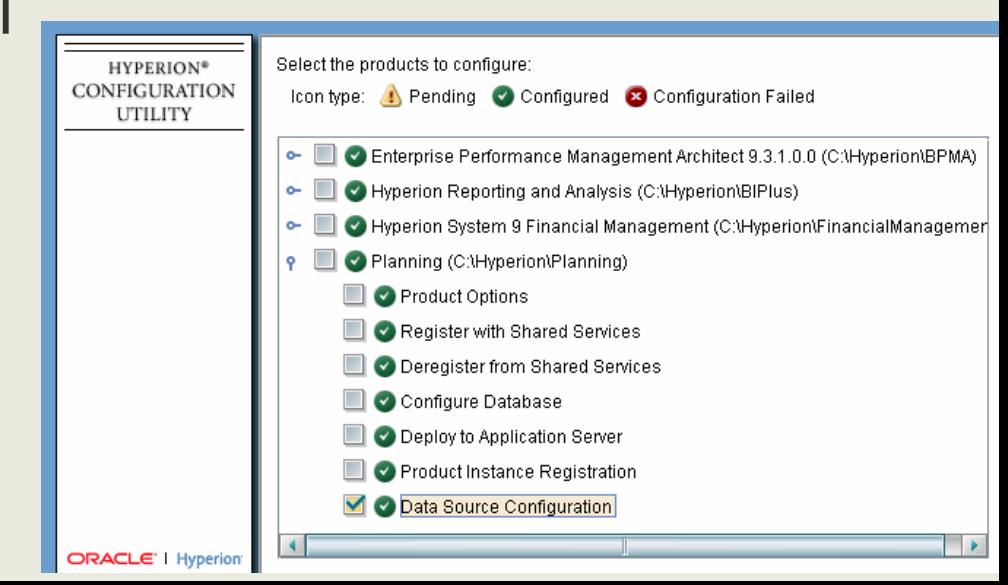

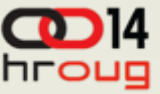

#### **Hyperion planning APP repozitorij**

- ◆ Sadrži cca 80 tablica
- Slaba dokumentiranost

Najvažnije tablice:

HSP OBJECT – popis SVIH objekata (forme, elementi dimenzija, dimenzije, tekstovi, task liste …)

HSP\_MEMBER – sadrži elemente dimenzija, dimenzije … HSP\_DIMENSION = custom i predefinirane dimenzije HSP\_ACCOUNT = Account dimension HSP\_FORM( $xxxx$ ) = sve povezano sa forms-ima

select o.OBJECT\_ID, o.OBJECT\_NAME f.CUBE\_ID, f.FORM\_TYPE, f.PRECISION\_MAX1, f.PRECISION\_MAX2, f. PRECISION MIN1, f. SCALING from hsp\_object o, hsp\_form f  $\sqrt{\text{where } o.$  OBJECT\_ID = f. FORM\_ID a Grid | 图 Auto Trace | @ DBMS Output (disabled) | 图 Query Viewer | ‱ CodeXpert | 图 Explain Plan | 图 Script Output | % Watches

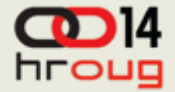

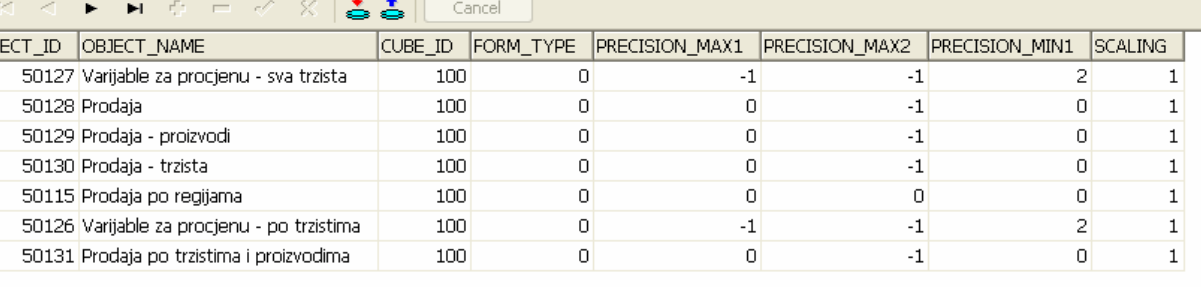

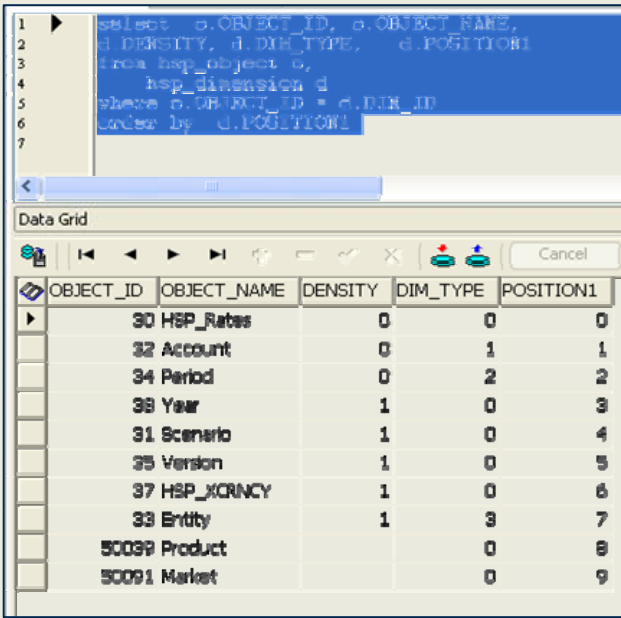

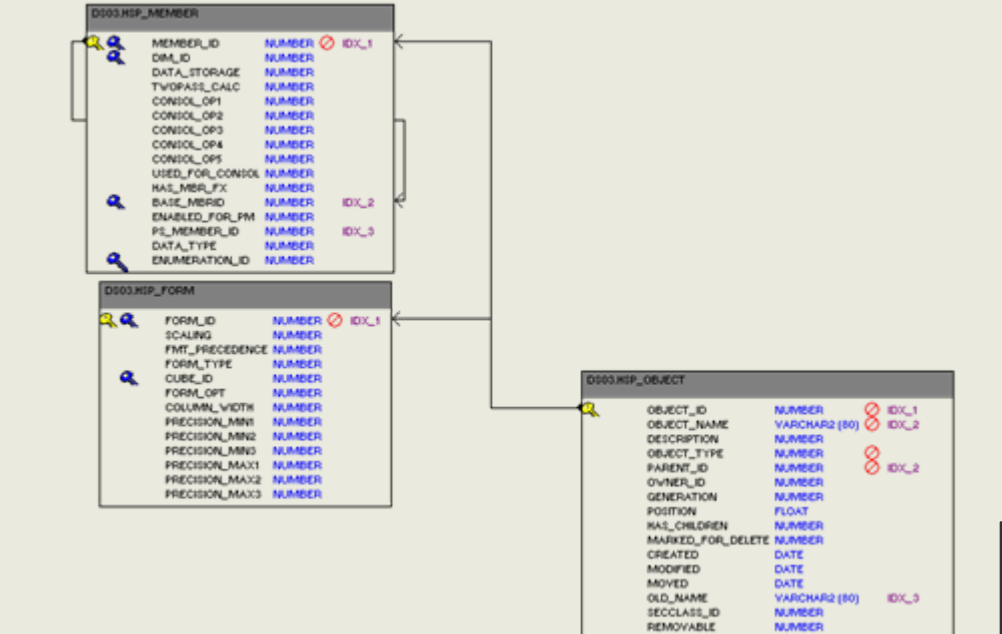

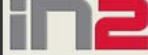

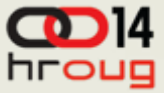

### **Planning Forme**

- Mogućnost generiranja formi automatski
- Mogućnost automatske promjene formi
- ◆ Model formi:

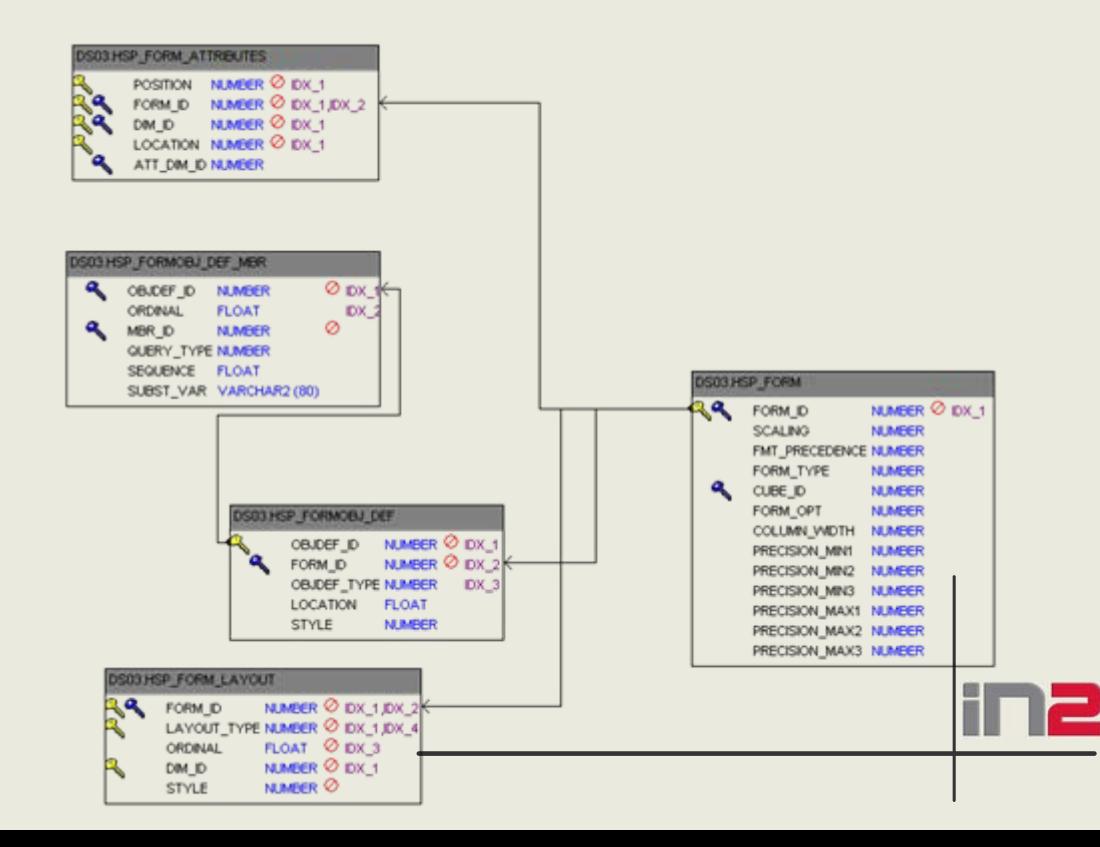

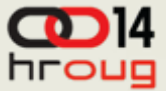

#### **Primjer (FORMS)**

select o. OBJECT\_NAME, fl.LAYOUT\_TYPE, fl.ORDINAL, fl.STYLE, o\_dim.OBJECT\_NAME from HSP\_FORM\_LAYOUT fl, DS03.HSP\_FORM f, DS03.HSP\_OBJECT o, DS03.HSP\_DIMENSION dim, DS03.HSP\_OBJECT o\_dim where f.FORM ID = fl.FORM ID and o.OBJECT\_ID = f.FORM\_ID and  $f.FORMID = 50115$ and dim.DIM\_ID = fl.DIM\_ID and o dim.OBJECT ID = dim.dim id

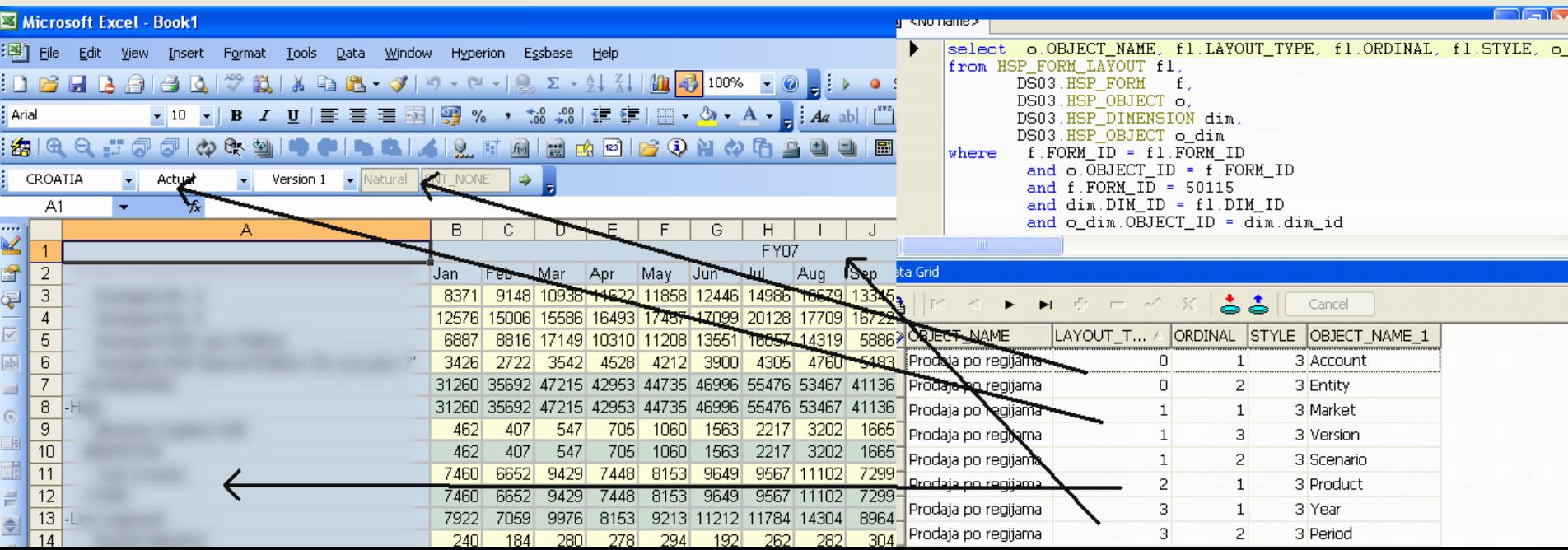

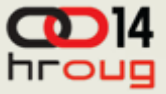

#### **HFM**

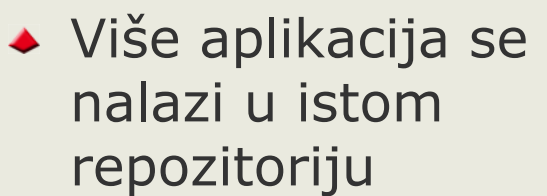

- Oblik tablica (ime aplikacije)\_ table\_name
- Po 4 tablice za svaku dimenziju

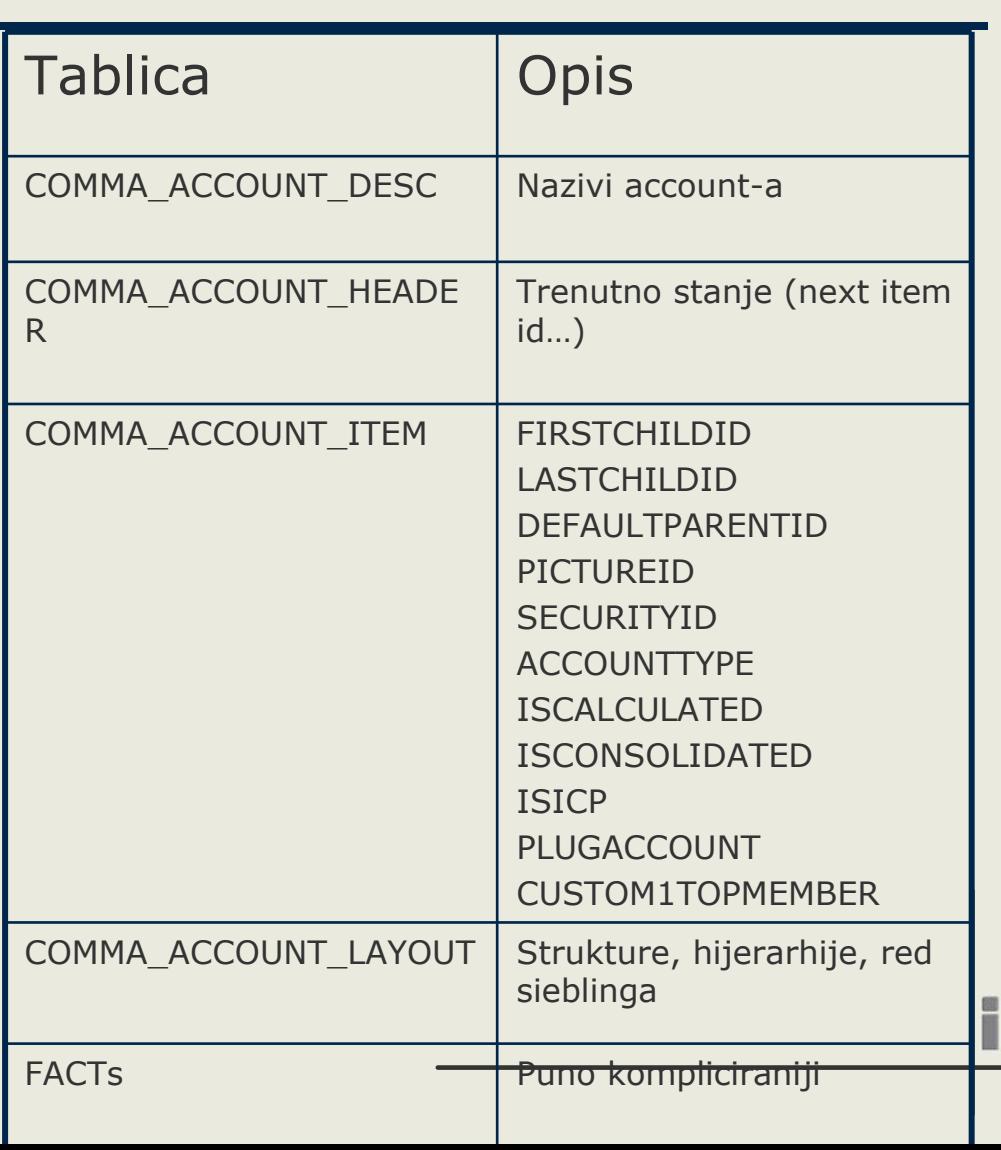

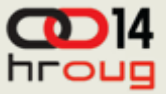

#### **HFM - APPLICATION\_ACCOUNT\_ITEM**

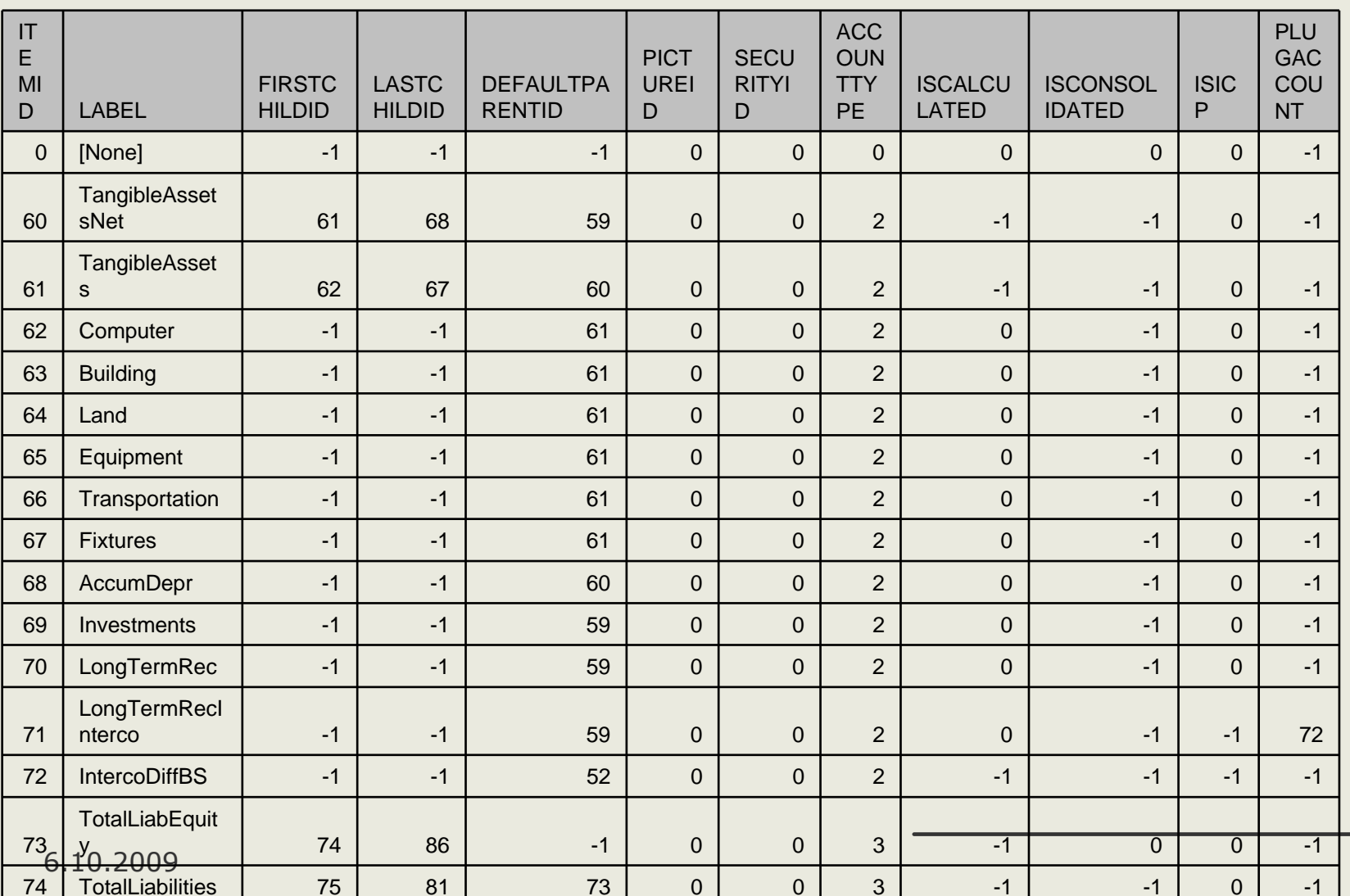

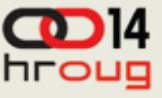

#### **Prednosti i nedostaci PL SQL kontrole [9.3.1.xx]**

- ◆ HFM diskutabilno ponašanje ako se ne spuste servisi, potrebno vrijeme da se osvježe neke strukture u samoj aplikaciji
- PLAN moguć direktan unos bez spuštanja servisa (upit prije svakog klika ?)
- Direktno pisanje u repozitorij promjena verzije ne garantira rad i sl., nije službeni API
- ◆ Brzo, jednostavno direktno, samo PL SQL

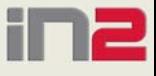

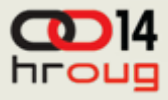

# **Pitanja**

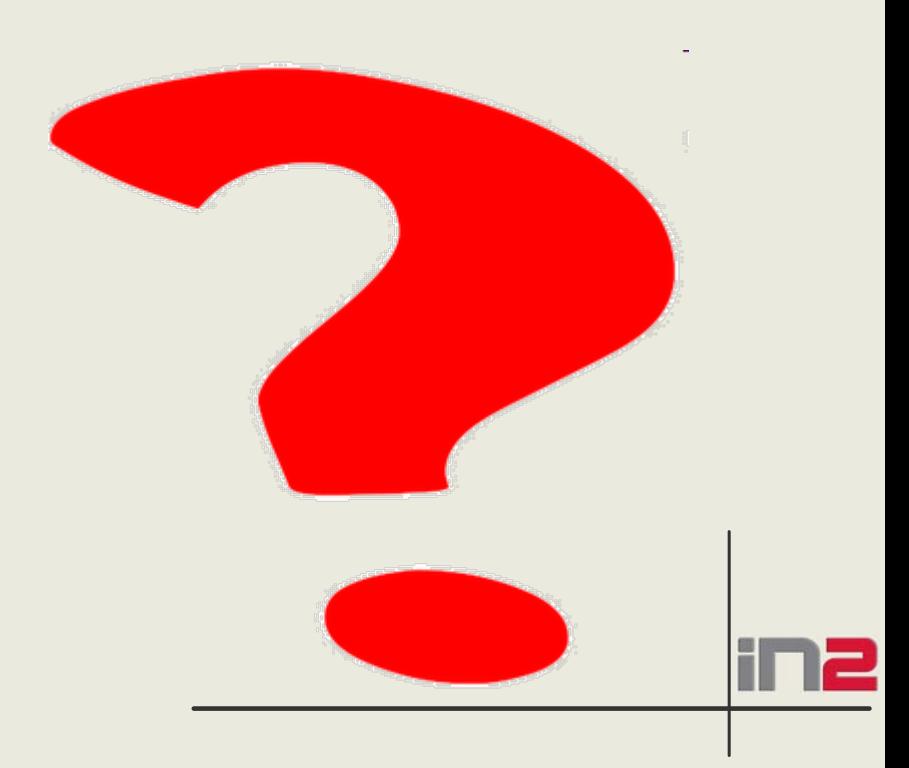